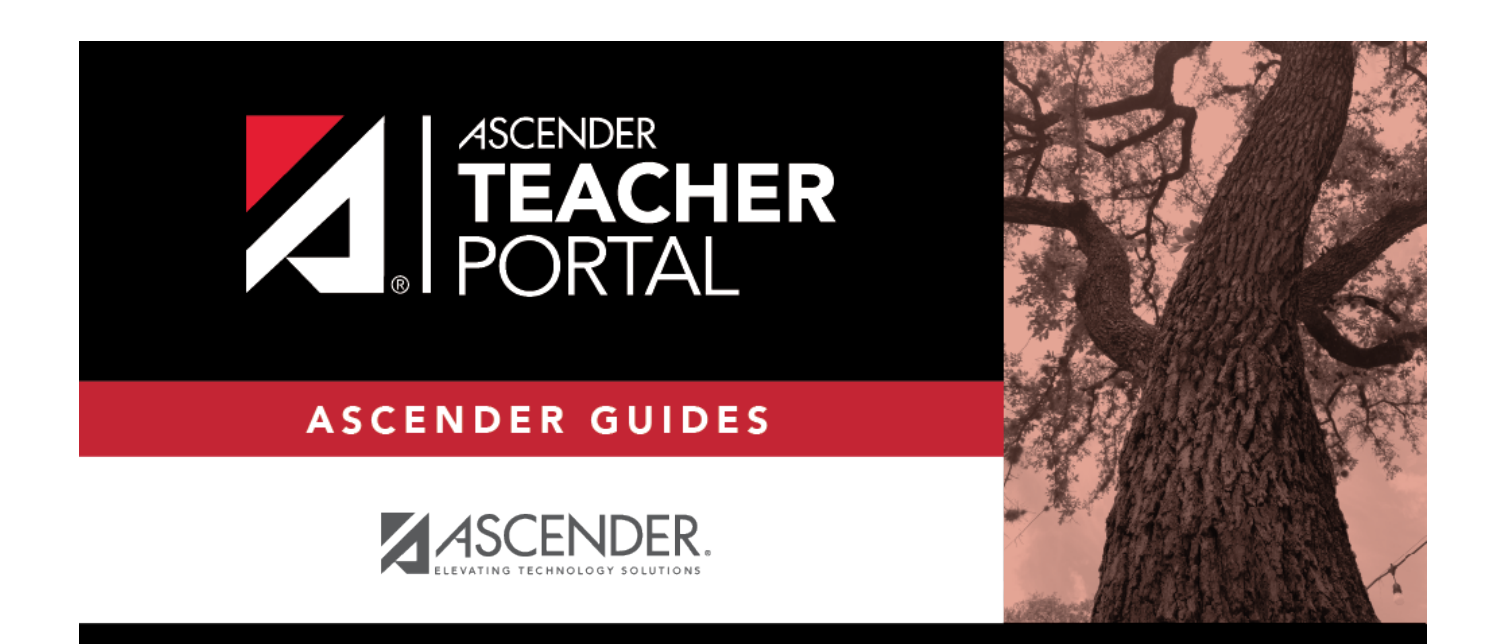

# **Print IPR by Average**

### **Table of Contents**

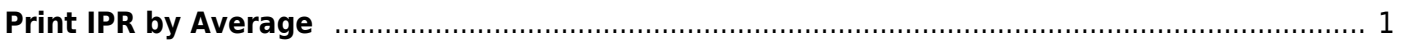

# <span id="page-4-0"></span>**Print IPR by Average**

#### *Grades > Print IPR by Average*

This page allows you to print IPRs for students in all of your courses who have a working cycle average below a specified average.

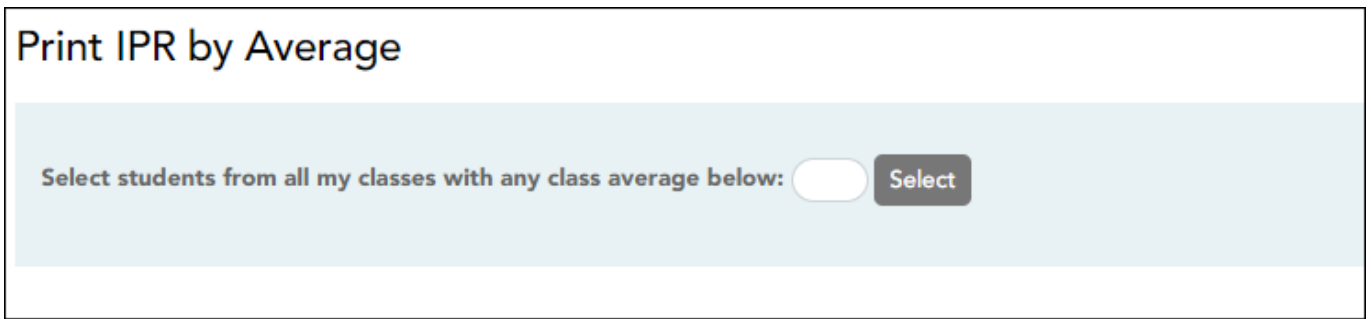

### **Print data:**

❏ Select students:

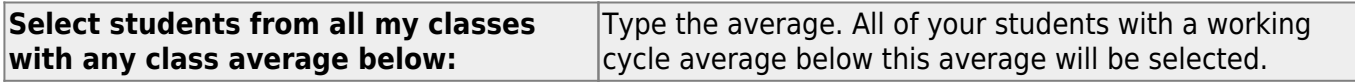

❏ Click **Select**.

The Print IPR by Average page is displayed allowing you to indicate your printing preferences.

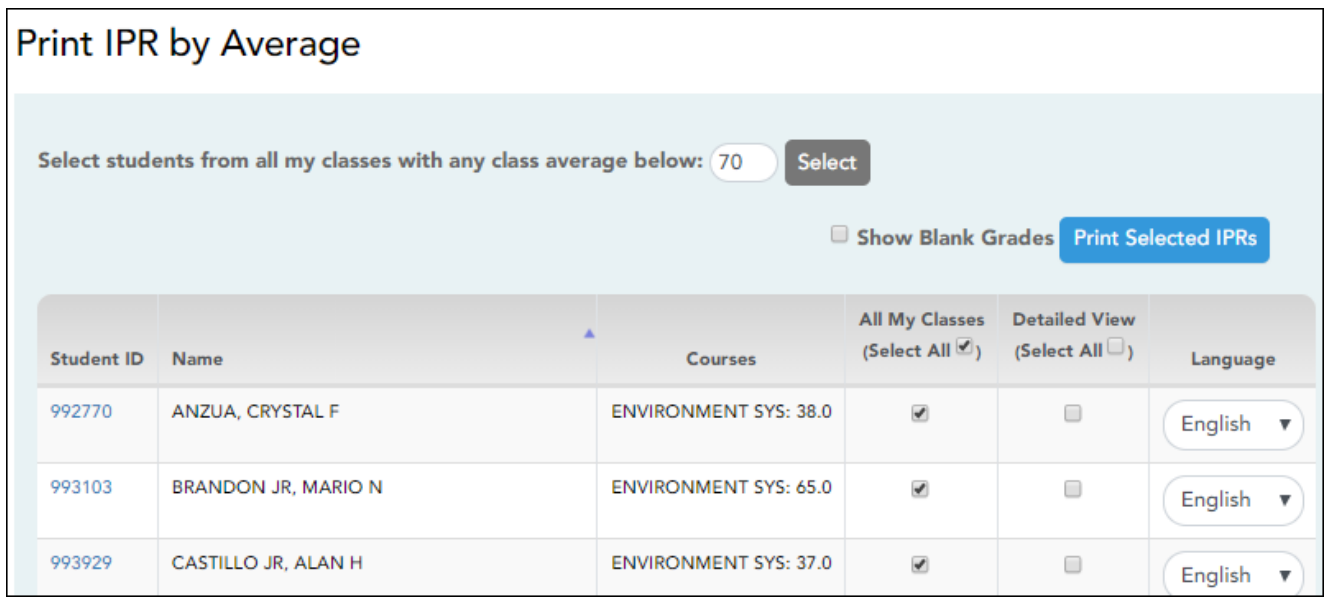

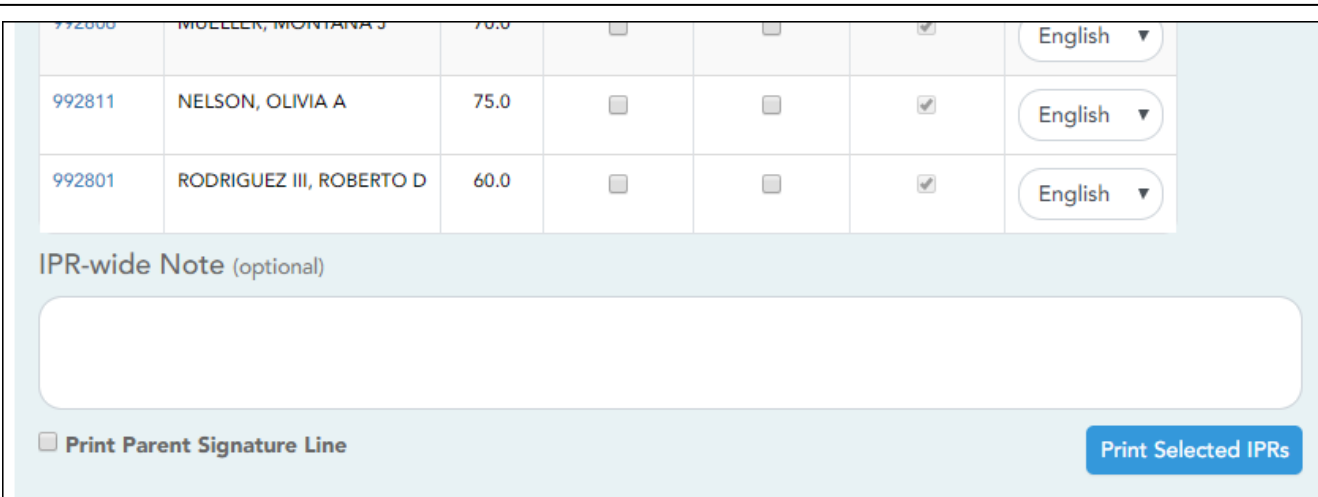

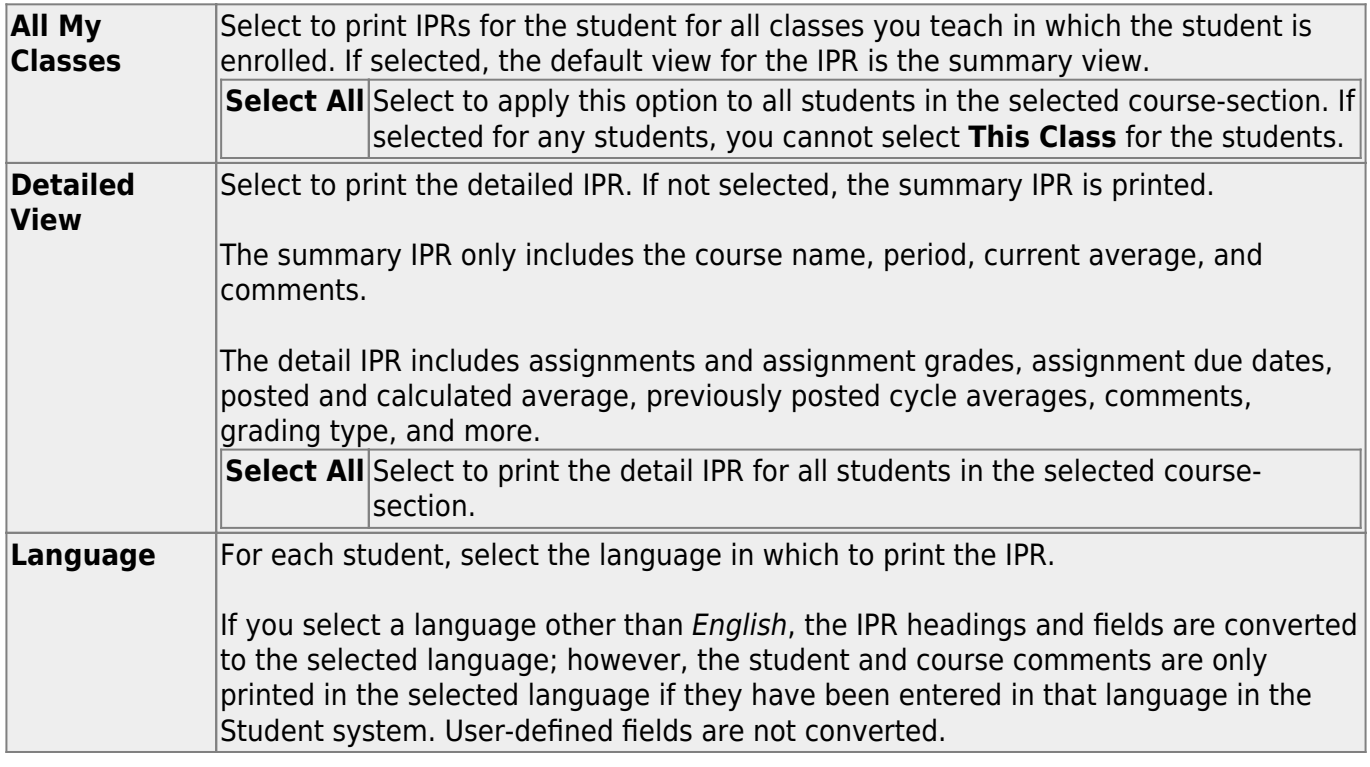

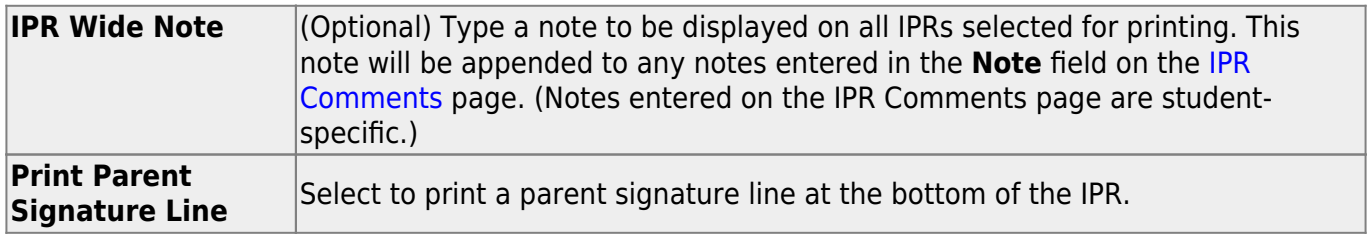

### ❏ Click **Print Selected IPRs**.

The [Interim Progress Reports](https://help.ascendertx.com/test/teacherportal/doku.php/ipr) page opens. Click **Return to IPR Selection** to return to this page.

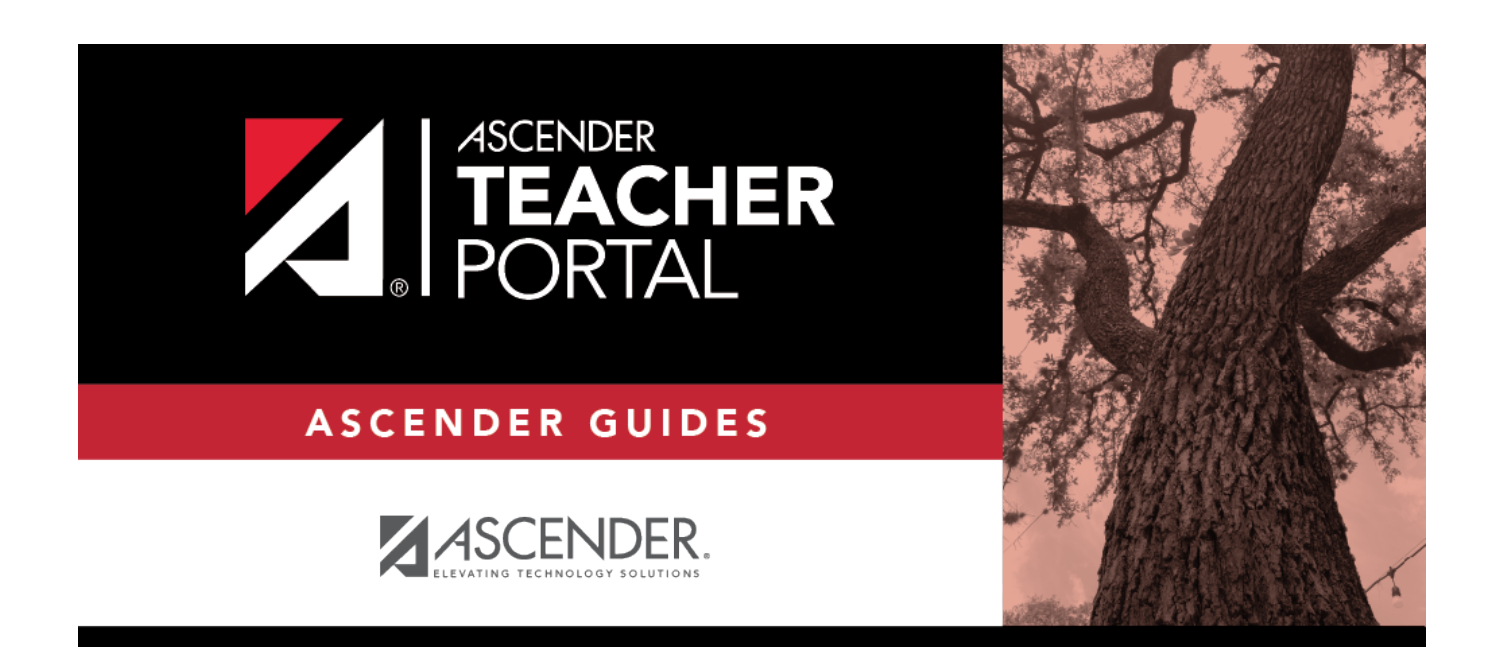

## **Back Cover**